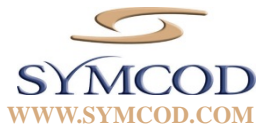

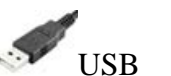

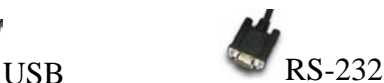

**LS6300 laser** 

## **Guide de démarrage rapide**

- 1. Utiliser le câble requis selon l'interface choisie.
- 2. Brancher le câble sur le périphérique.
- 3. Lire le code « Default » code pour remettre la configuration d'origine.
- 4. Aller à la section « **OUTPUT MODE** »
- 5. Configuration **USB**, scanner le code sous :

"**OUTPUT MODE – KEYBOARD / USB**"

6. Configuration **RS-232**, scanner le code sous :

"**OUTPUT MODE – SERIAL RS232**"

## **Quick Start Guide**

- 1. Use the cable required for the selected interface
- 2. Connect the cable to the device
- 3. Scan the « Default » code to reset the scanner to the factory configuration.
- 4. Go to « **OUTPUT MODE** » section
- 5. **USB** configuration, scan code under :

"**OUTPUT MODE – KEYBOARD / USB**"

6. **RS-232** configuration, scan code under : "**OUTPUT MODE – SERIAL RS232**"

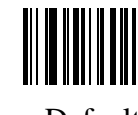

Default

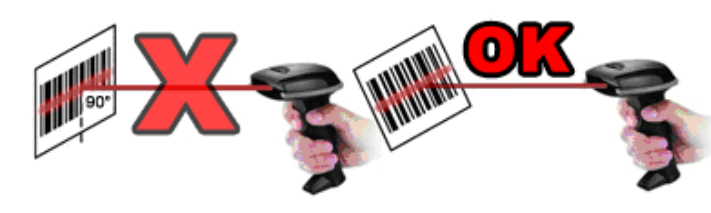

L'angle de lecture doit être différente de 90° Reading angle have to be different than 90°

> **OUTPUT MODE**

**READING MODE** 

**DOUBLE CHECK** 

OUTPUT MODE – KEYBOARD / USB

OUTPUT MODE – WAND

SINGLE SCAN

LASER TIMEOUT –5 SECONDS

CODE 11 DOUBLE CHECK - ENABLE

CODE 39 DOUBLE CHECK ENABLE

CODE 93 DOUBLE CHECK - ENABLE OUTPUT MODE – SERIAL RS232

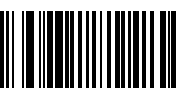

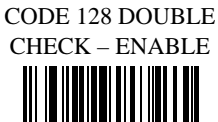

ID2OF5 DOUBLE CHECK - ENABLE

MSI DOUBLE CHECK - ENABLE

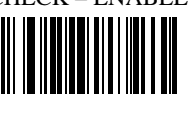

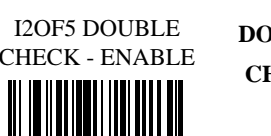

I2OF5 DOUBLE **DOUBLE CHECK** 

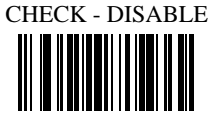

CODE 128 DOUBLE CHECK -

ID2OF5 DOUBLE CHECK - DISABLE

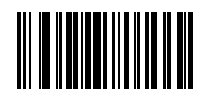

MSI DOUBLE CHECK - DISABLE

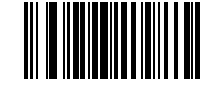

UPC/EAN DOUBLE CHECK

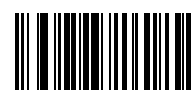

**IMAGE**

 REVERSE IMAGE - DISABLE

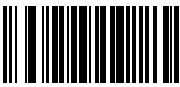

 SEND BAR CODE ID – AS A PREFIX

SEND BAR CODE ID – AS A SUFFIX

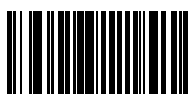

SINGLE SCAN NO **TRIGGER** 

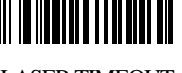

LASER TIMEOUT –2 SECONDS

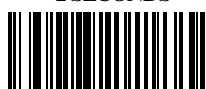

CODE 11 DOUBLE CHECK - DISABLE

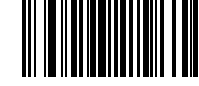

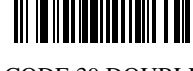

CODE 39 DOUBLE CHECK DISABLE

CODE 93 DOUBLE CHECK - DISABLE

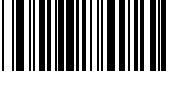

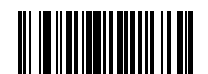

SEND BAR CODE ID

- RESET

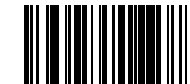

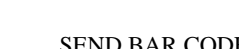

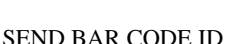

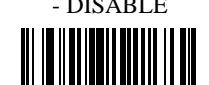

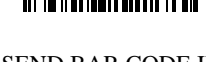

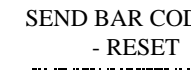

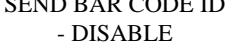

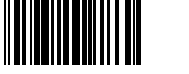

SEND BAR CODE ID **CODE ID**

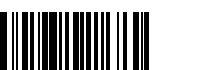

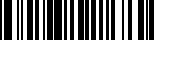

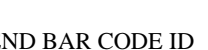

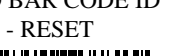

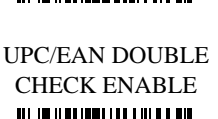

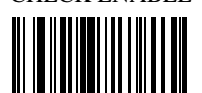

REVERSE IMAGE – ENABLE

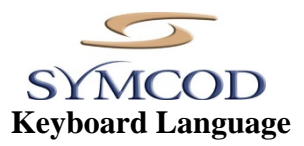

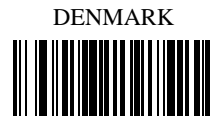

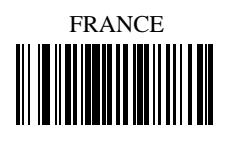

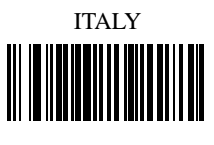

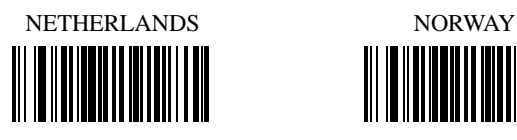

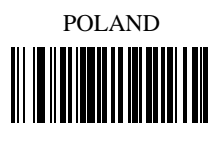

SWITZERLAND (FRENCH)

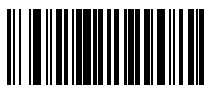

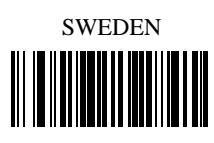

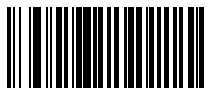

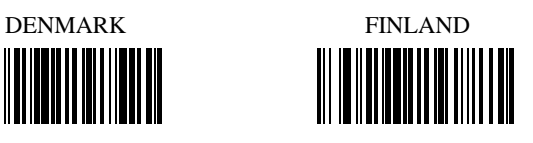

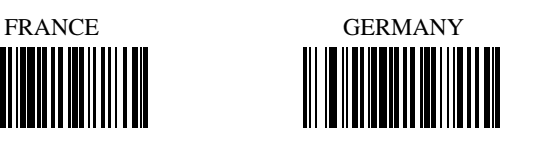

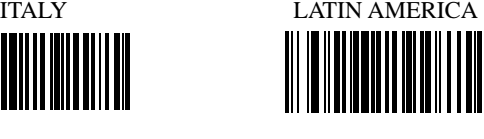

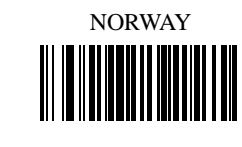

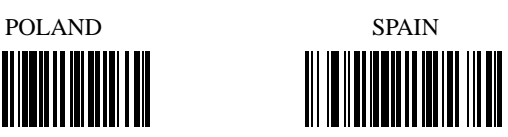

SWITZERLAND (GERMAN)

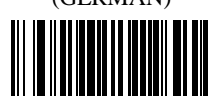

SWEDEN UNITED KINGDOM

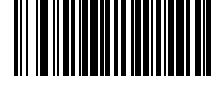

UNIVERSAL UNITED STATES

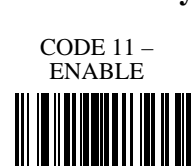

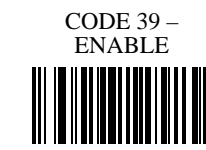

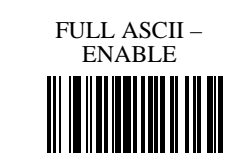

CODE 93 -ENABLE 

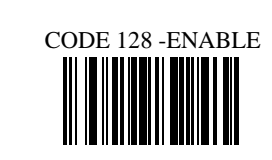

CODE 128 ISBT - ENABLE

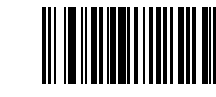

║║

CODABAR – ENABLE

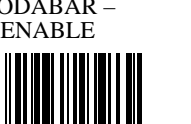

**Symbologies On/OFF-1** 

**CODE 93**

**CODE 128**

**CODABAR**

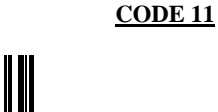

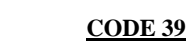

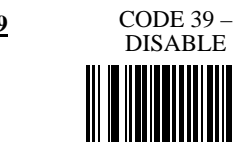

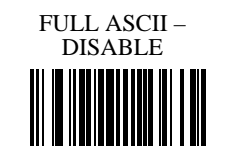

CODE  $11 -$ DISABLE

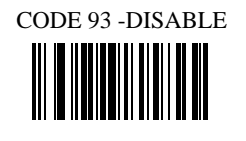

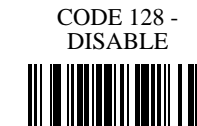

CODE 128 ISBT - DISABLE

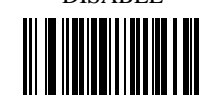

 CODABAR - DISABLE

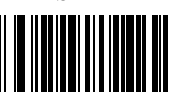

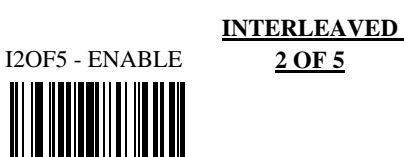

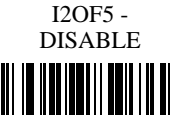

ID2OF5 - DISABLE

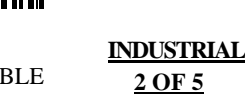

**Symbologies On/OFF-2**

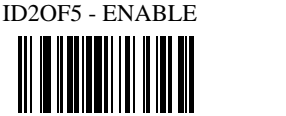

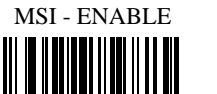

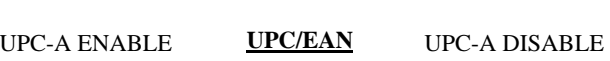

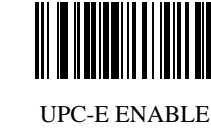

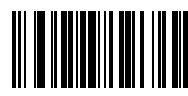

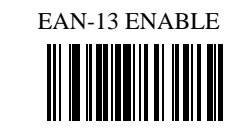

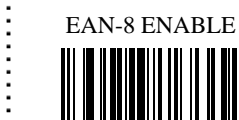

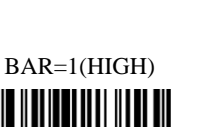

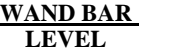

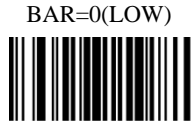

 **090-01452 REV 13-01-16 A** 

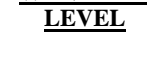

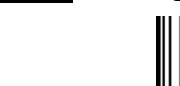

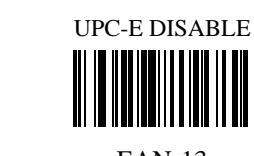

**MSI** MSI - DISABLE

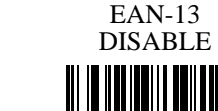

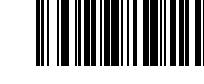

EAN-8 ENABLE EAN-8 DISABLE

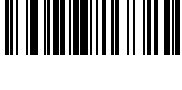

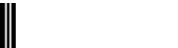

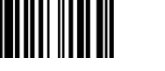